# **12. Dokumentace a distribuce aplikací**

- Dokumentace javových programů, dokumentace API
- Typy komentářů dokumentační komentáře
- Generování dokumentace
- Značky javadoc
- Distribuční archívy .jar
- Vytvoření archívu, metainformace
- Spustitelné archívy

# Dokumentace javových programů

Základním a standardním prostředkem je tzv. **dokumentace API** 

- Dokumentace je naprosto nezbytnou součástí javových programů.
- Rozlišujeme dokumentaci např. instalační, systémovou, uživatelskou, programátorskou...

Zde se budeme věnovat především dokumentaci programátorské, určené těm, kdo budou náš kód využívat ve svých programech, rozšiřovat jej, udržovat jej. Programátorské dokumentaci se říká *dokumentace API* (apidoc, apidocs).

Při jejím psaní dodržujeme tato pravidla:

- Dokumentujeme především **veřejné** (public) a **chráněné** (protected) prvky (metody, proměnné). Ostatní dle potřeby.
- Dokumentaci píšeme *přímo do zdrojového kódu* programu ve speciálních dokumentačních komentářích vpisovaných před příslušné prvky (metody, proměnné).
- Dovnitř metod píšeme jen **pomocné komentáře** pro programátory (nebo pro nás samotné).

# Typy komentářů

Podobně jako např. v C/C++:

řádkové

od značky // do konce řádku, nepromítnou se do dokumentace API

blokové

začínají /\* pak je text komentáře, končí \*/ na libovolném počtu řádků dokumentační

od značky /\*\* po značku \*/ může být opět na libovolném počtu řádků Každý další řádek může začínat mezerami či \*, hvězdička se v komentáři neprojeví.

# Kde uvádíme dokumentační komentáře

Dokumentační komentáře uvádíme:

- Před *hlavičkou třídy -* pak komentuje třídu jako celek.
- Před *hlavičkou metody nebo proměnné -* pak komentuje

příslušnou metodu nebo proměnnou.

• Celý balík (package) je možné komentovat speciálním samostatným HTML souborempackage-summary.html uloženým v adresáři balíku.

# Generování dokumentace

Dokumentace má standardně podobu HTML stránek (s rámy i bez)

Dokumentace je generována nástrojem javadoc z

- 1. dokumentačních komentářů
- 2. i ze samotného zdrojového textu

Lze tedy (základním způsobem) dokumentovat i program bez vložených komentářů!

Chování javadoc můžeme změnit

- 1. volbami (options) při spuštění,
- 2. použitím jiného tzv. docletu, což je třída implementující potřebné metody pro generování komentářů.

Princip generování ze zdrojových textů pomocí speciálních docletů se dnes používá i po jiné než dokumentační účely - např. pro generátory zdrojových kódu aplikací EJB apod.

# Značky **javadoc**

javadoc můžeme podrobněji instruovat pomocí značek vkládaných do dokumentačních komentářů, např.: @author specifikuje autora API/programu @version označuje verzi API, např. "1.0" @deprecated

informuje, že prvek je zavrhovaný

@exception

popisuje informace o výjimce, kterou metoda propouští ("vyhazuje")

@param

popisuje jeden parametr metody

@since

uvedeme, od kdy (od které verze pg.) je věc podporována/přítomna

@see

uvedeme odkaz, kam je také doporučeno nahlédnout (související věci)

# Příklad zdrojového textu se značkami javadoc

Zdrojový text třídy Window:

```
/**
```
\* Klasse, die ein Fenster auf dem Bildschirm repräsentiert

```
 * Konstruktor zum Beispiel:
 * <pre>
         Window win = new Window(parent);
        win.show();
 * </pre>
 *
 * @see awt.BaseWindow
 * @see awt.Button
 * @version 1.2 31 Jan 1995
 * @author Bozo the Clown
**/
class Window extends BaseWindow
{
        ...
}
```
Příklad dokumentačního komentáře k proměnné:

```
 /**
  * enthält die aktuelle Anzahl der Elemente.
  * muss positiv und kleiner oder gleich der Kapazität sein
 **/
 protected int count;
```
Tyto a další příklady a odkazy lze vidět v původním materiálu JavaStyleGuide des IGE, odkud byly ukázky převzaty.

# Spouštění **javadoc**

- **javadoc** [options] [packagenames] [sourcefiles] [classnames] [@files]
- možné volby:
	- o -help, -verbose
	- o -public, -protected, -package, -private specifikuje, které prvky mají být v dokumentaci zahrnuty (implicitně: -protected)
	- o -d **destinationdirectory** kam se má dok. uložit
	- o -doctitle **title** titul celé dokumentace

### Příklady

Zdroják s dokumentačními komentáři - Komentáře

Ukázkové spuštení javadoc

javadoc -classpath . -d apidocs svet

vytvoří dokumentaci tříd z balíku svet do adresáře apidocs

### Distribuce aplikací

Distribucí nemyslíme použití nástroje typu "InstallShield"..., ale spíše něčeho podobného tar/ZIPu

- Java na sbalení množiny souborů zdrojových i přeložených (.class) nabízí nástroj jar.
- Sbalením vznikne soubor (archív)  $\cdot$  jar formátově podobný ZIPu (obvykle *je* to ZIP formát), ale nemusí být komprimován.
- Kromě souborů obsahuje i metainformace (tzv. MANIFEST)
- Součástí archívu nejsou jen .class soubory, ale i další zdroje, např. obrázky, soubory s národními variantami řetězců, zdrojové texty programu, dokumentace...

### Spuštění **jar**

```
• jar {ctxu} [vfm0M] [jar-file] [manifest-file] [-C dir]
   files
      •
       \circ c - vytvoří archív
       o t - vypíše obsah archívu
       \circ x - extrahuje archív
       o u - aktualizuje obsah archívu
 • volby:
       o v - verbose
       o 0 - soubory nekomprimuje
       o f - pracuje se se souborem, ne se "stdio"
        o m - přibalí metainformace z manifest-file
• parametr files uvádí, které soubory se sbalí - i nejavové (např.
```
typicky dokumentace API - HTML, datové soubory)

#### Volby **jar**

Volby JAR lze vypsat i spuštěním jar bez parametrů:

### Obrázek 11.1. Volby nástroje JAR

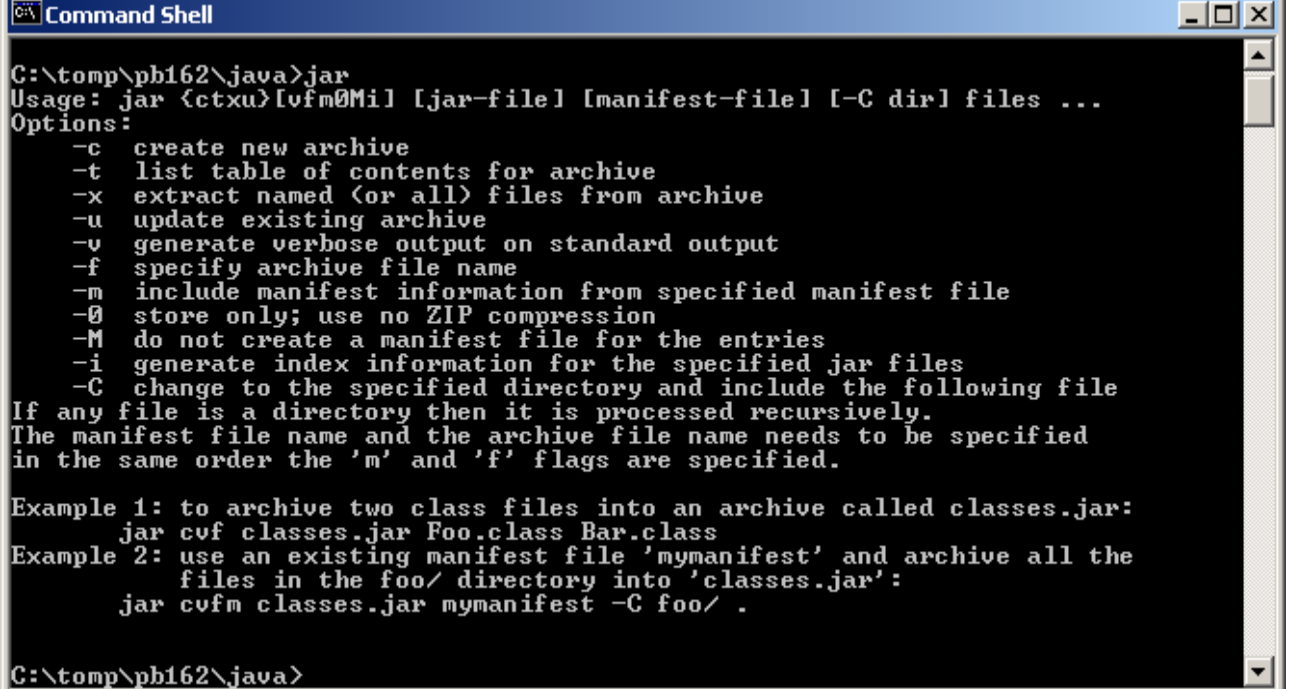

**jar** - příklad

Vezměme následující zdrojový text třídy JarDemo v balíku tomp.ucebnice.jar, tj. v adresáři c:\tomp\pb162\java\tomp\ucebnice\jar:

Obrázek 11.2. Třída JarDemo

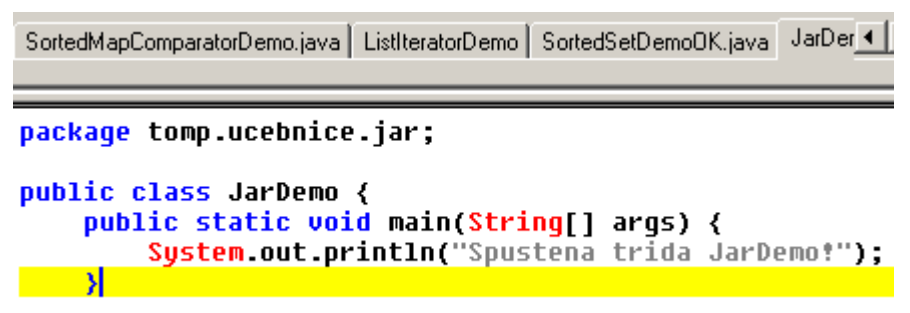

Vytvoříme archív se všemi soubory z podadresáře  $temp/ucebince/jar$  (s volbou c - create, v - verbose, f - do souboru):

#### Obrázek 11.3. Vytvoření archívu se všemi soubory z podadresáře tomp/ucebnice/jar

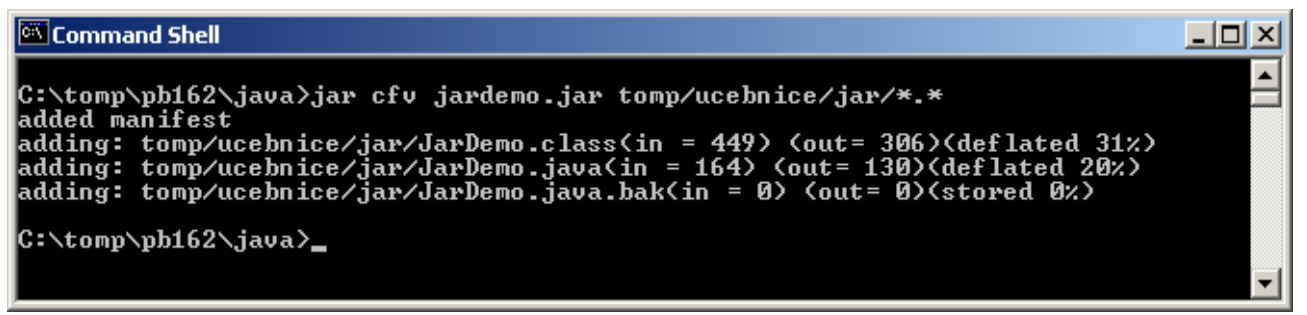

Vzniklý .jar soubor lze prohlédnout/rozbalit také běžným nástrojem typu unzip, gunzip, WinZip, PowerArchiver nebo souborovým managerem typu Servant Salamander...

Obrázek 11.4. .jar archiv v okně PowerArchiveru

| $\Box$ o $\Box$<br>PowerArchiver 2000 - jardemo.jar |         |               |                 |           |                               |          |            |                  |     |
|-----------------------------------------------------|---------|---------------|-----------------|-----------|-------------------------------|----------|------------|------------------|-----|
| Editace<br>Soubor                                   |         | Zobrazit Akce | <b>Nástroje</b> | Nastavení | Nápověda                      |          |            |                  |     |
| 轉                                                   |         | m,            |                 |           |                               |          |            |                  |     |
| Nový                                                | Otevřít | Oblíbené      | Přidat          | Rozbalit  | Smazat                        | Zobrazit | Prozkoušet |                  |     |
| Název                                               |         |               |                 |           | Změněno                       |          |            | Velikost   Poměr |     |
| MANIFEST.MF                                         |         |               |                 |           | 4.11.2003 10:38<br>73         |          |            | 00%              |     |
| sa JarDemo.class                                    |         |               |                 |           | 4.11.2003 10:35               |          |            | 449              | 32% |
| ≋]JarDemo.java                                      |         |               |                 |           | 3.11.2003 14:57               |          |            | 164              | 21% |
| an] JarDemo.java.bak                                |         |               |                 |           | 3.11.2003 14:56               |          |            | 0                | 00% |
|                                                     |         |               |                 |           |                               |          |            |                  |     |
| Nevybrán žádný soubor(y).                           |         |               |                 |           | Celkem 4 soubory, 1 kB [0 kB] |          |            |                  | ØØ  |

Tento archív rozbalíme v adresáři /temp následujícím způsobem:

Obrázek 11.5. Vybalení všech souborů z archívu

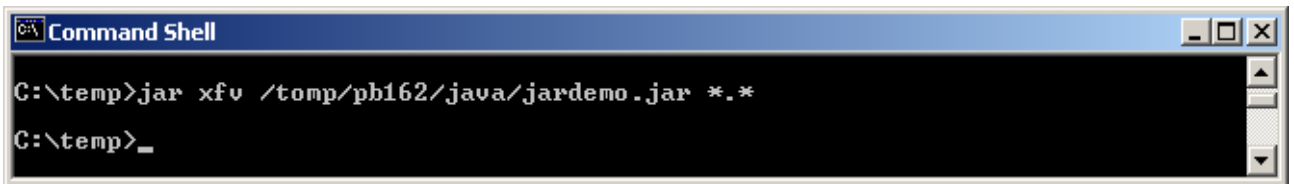

Formáty vycházející z JAR:

- pro webové aplikace .war
- pro enterprise (EJB) aplikace .ear

liší se podrobnějším předepsáním adresářové struktury a dalšími povinnými metainformacemi

### Tvorba spustitelných archívů

Vytvoříme jar s manifestem obsahujícím tento řádek:

**Main-Class:NázevSpoušt**ě**néT**ř**ídy**

poté zadáme:

```
java 
-jarNázevBalíku
.jar
```
a spustí se metoda main třídy NázevSpouštěnéTřídy.

### Vytvoření spustitelného archívu - příklad

Nejprve vytvoříme soubor manifestu. Příklad jeho obsahu:

#### Obrázek 11.6. Soubor manifestu

jardemo-manifest.txt

Main-Class: tomp.ucebnice.jar.JarDemo

Následně zabalíme archív s manifestem:

### Obrázek 11.7. Zabalení archívu s manifestem

 $\overline{\boxtimes}$  Command Shell  $| \Box |$   $\times$ C:\tomp\pb162\java>jar cfvm jardemo.jar jardemo-manifest.txt tomp/ucebnice/jar/\* added manifest auueu manirest<br>adding: tomp/ucebnice/jar/JarDemo.class(in = 449) (out= 306)(deflated 31%)<br>adding: tomp/ucebnice/jar/JarDemo.java(in = 164) (out= 130)(deflated 20%)<br>adding: tomp/ucebnice/jar/JarDemo.java.bak(in = 0) (out= 0 C:\tomp\pb162\java}\_

### Spuštění archívu - příklad

Spuštění aplikace zabalené ve spustitelném archívu je snadné:

java **-jar** jardemo.jar

a spustí se metoda main třídy tomp.ucebnice.jar.JarDemo:

#### Obrázek 11.8. Spuštění aplikace z arhcivu

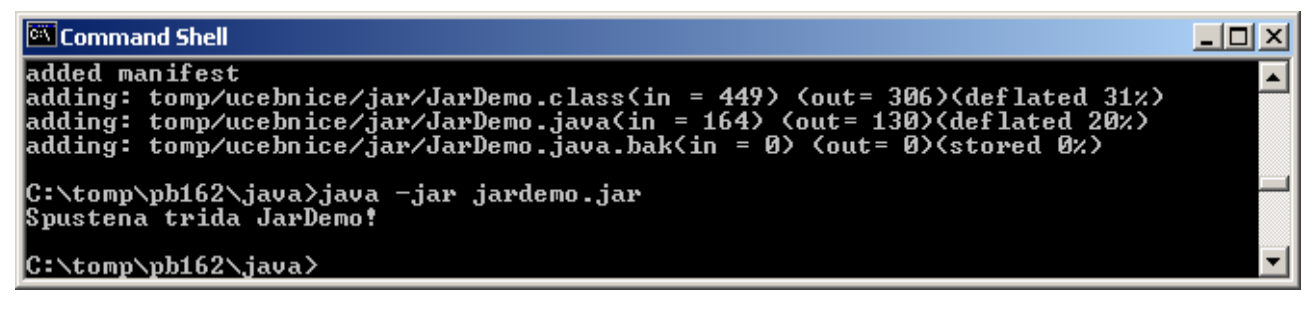

# Další příklad spuštění **jar**

- jar tfv svet.jar | more
- vypíše po obrazovkách obsah (listing) archívu svet.jar.